## 2023 年全国行业职业技能竞赛 全国装备制造行业新技术应用技能竞赛

# 信息通信信息化系统管理员 S (工业互联网视觉感知方向)赛项 (职工组/学生组)

实操题 (样题)

大赛组委技术工作委员会

2023 年 10 月

## 重要说明

1.比赛时间240分钟。120分钟后,选手可以弃赛,但不可提 前离开赛位场地,需要在赛位指定位置,与比赛设备隔离。

2.比赛共包括2个模块,总分100分,见表1。

表 1:模块配分表

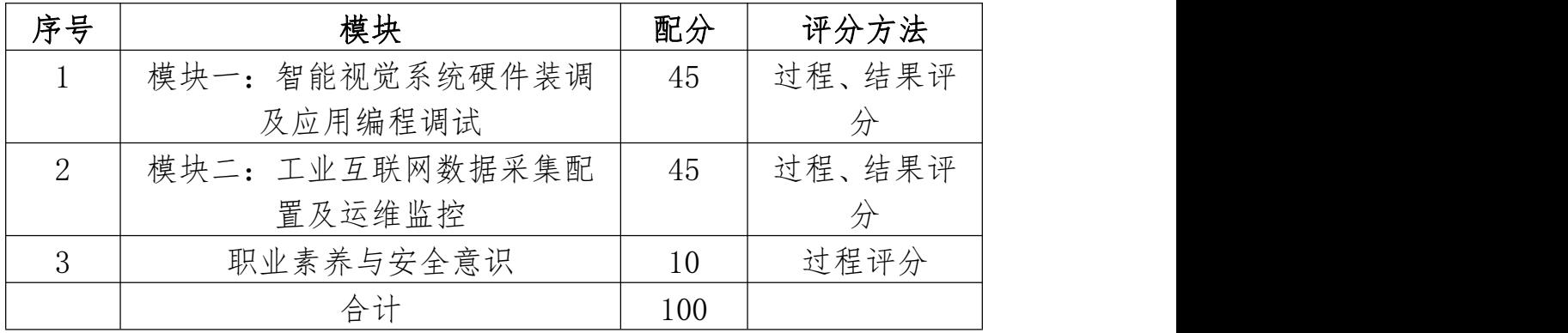

3.除表中有说明外,限制各任务评判顺序、不限制任务中各 项的先后顺序,选手在实际比赛过程中要根据赛题情况进行操作。

4.请务必阅读各任务的重要提示。

5.比赛过程中,选手若有不当或违规操作危及设备及人身安 全事故,裁判应立即暂停其比赛,经裁判长确定同意后可停止其 比赛甚至取消参赛资格。

6.比赛所需要的资料及软件都以电子版的形式保存在工位计 算机里指定位置 E:\ZL\。

7.竞赛平台系统中主要模块的 IP 地址分配如下表 2 所示。

9.选手对比赛过程中需裁判确认部分,应当先举手示意,等 待裁判人员前来处理。

10.参赛选手在竞赛过程中,不得使用 U 盘,否则按作弊处理。

11.选手在竞赛过程中应该遵守相关的规章制度和安全守则, 如有违反,则按照相关规定在竞赛的总成绩中扣除相应分值。

12.选手在比赛开始前,认真对照工具清单检查工位设备,并 确认后开始比赛;选手完成任务后的检具、仪表和部件,现场需 统一收回再提供给其他选手使用。

13.赛题中要求提交的文档,复制到赛场提供的 U 盘中,装入 文件袋封好,选手和裁判共同签字确认。

14.需要裁判验收的各项任务,任务完成后裁判只验收 1 次, 请根据赛题说明,确认完成后再提请裁判验收。

15.选手严禁携带任何通讯、存储设备及技术资料,如有发现 将取消其竞赛资格。选手擅自离开本参赛队赛位或者与其他赛位 的选手交流或者在赛场大声喧哗,严重影响赛场秩序,如有发生, 将取消其参赛资格。

16.选手必须认真填写各类文档,竞赛完成后所有文档按页码 顺序一并上交。

17.选手必须及时保存自己编写的程序及材料,防止意外断电 及其它情况造成程序或资料的丢失。

18.赛场提供的任何物品,不得带离赛场。

19.选手提交任务并运行流程应符合相关安全规范,具有必要 的安全联锁功能。

## 一、 竞赛项目任务书

## 模块一 智能视觉系统硬件装调及应用编程调试

本模块任务中要求参赛选手根据赛场提供的样件、资料及任 务书,在竞赛时间内,完成下列任务。并按照任务书要求进行相 对应数据保存,最终以"智能视觉系统硬件装调及应用编程调试 +赛位号"作为文件名。

## 任务 1:智能视觉系统硬件调试

参赛选手在控制平台上自行调节视觉系统硬件位置、光源亮 度、参数等。需要设置好相机与网卡的 IP 地址,确保相机可以 正常取图。需要调节机构的 Z 轴或者镜头,确保产品可以聚焦清 晰,各 IP 设定要求如下:

要求: 2008年 2008年 2018年 2019年 2019年 2019年 2019年 2019年 2019年 2019年 2019年 2019年 2019年 2019年 2019年 2019年 2019年 2019

设置相机网卡 IP 地址:192.168.20.12(工控机端)

设置相机网卡子网掩码: 255.255.255.0(工控机端)

设置相机 IP 地址: 192.168.20.13(相机端)

设置相机子网掩码: 255.255.255.0(相机端)

设置光源控制器 IP 地址:192.168.1.20(光源控制器端)

设置交换机网卡 IP 地址:192.168.1.10(工控机端)

注:光源控制器 TCP/IP 控制端口号:8000,光源亮度为 150

参赛选手根据提供的标定板,进行像素尺寸的标定,并将标 定结果另存至"D:\\智能视觉系统硬件装调及应用编程调试+ 赛位号[\\"文件夹下,标定文件命名为:像素标定](NULL)。

## 任务 2: 智能视觉系统视觉编程与调试

选手根据图 1 的智能感知与控制流程图进行下列视觉系统 程序的编写与调试。整体要求如下:触摸屏按下拍照指令,视觉 系统接收到拍照指令后触发相机拍照,光源在拍照时点亮,非拍 照状态下不可点亮,视觉系统拍照完成后对采集到的零件进行尺 寸测量,并将测量结果在视觉界面显示。

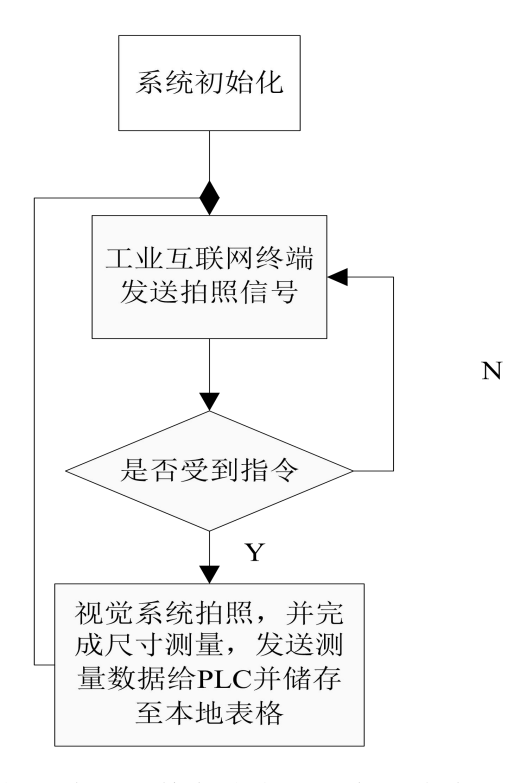

图 1 智能感知与控制流程图(仅供参考)

#### 1.视觉系统通讯设定

选手需要建立 PLC 和视觉系统、光源控制器之间的通讯,通 讯要求如下:

视觉系统作为 Modbus TCP 主站,PLC 作为从站,PLC 的 IP 地 址已设置完成,无需选手重新设定,视觉系统作为 TCP/IP 客户 端,光源控制器作为服务器,光源控制器的 IP 需选手自行设定。 注: PLC 的 IP 地址: 192.168.1.1, 端口号: 502 光源控制器 IP 地址: 192.168.1.20, 端口号: 8000 触发拍照信号以及拍照完成信号参考附录 2

## 2.视觉系统零件尺寸检测

参赛选手根据如图 2 所示工件测量需求,找出需要测量的线 性尺寸和几何公差。再依据工件拍照效果进行视觉程序的设计与 参数调节,自动测量简单零件的线性尺寸和几何公差,自动输出 图形化的检测报告。

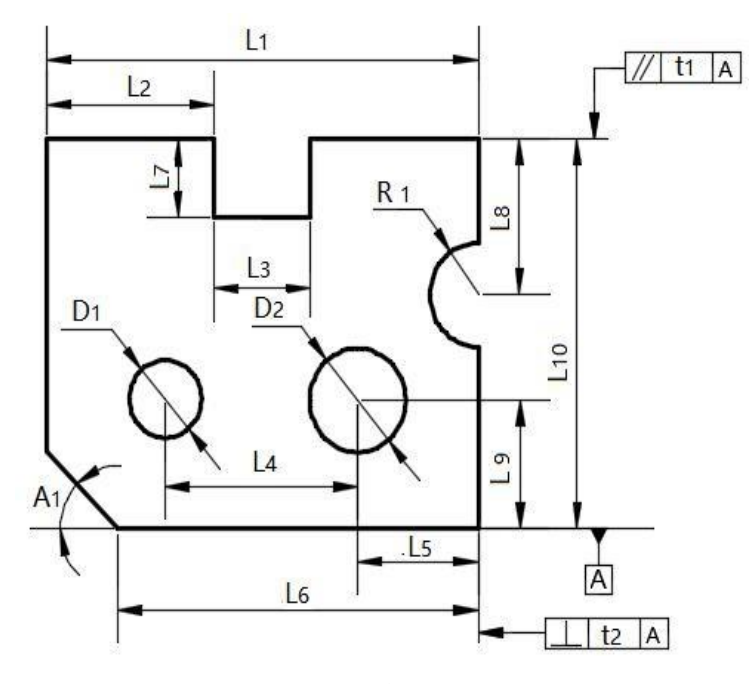

图 2 零件测量图

具体测量要求如下:

## 1、间距测量

图纸中测量长度:L1、L2、L3、L4、L5、L6、L7、L8、L9、 L10、D1、D2、R1,单位:mm,数据保留 3 位小数;

## 2、角度测量

图纸中测量角度:A1,单位:度(°),数据保留 3 位小数;

## 3、几何公差测量

图纸中测量几何公差有:平行度 t1,单位:mm,数据保留 3 位小数。

## 4、视觉系统 UI 界面设置

参赛选手需要进行功能整体调试,连续测试运行是否成功, 需配置 2 个显示页面, 第一个界面仅需显示原图, 第二个界面需 显示图像和测量结果。

需将前面要求的所有测量值显示在图像上,每组数据之间留 出一定间隔以方便区分,此外,无零件时测量的数据不可显示。

#### 5、数据生成

将所有要保留的文件保存在"D: \\智能视觉系统硬件装调 及应用编程调试+赛位号\\"下。保留至其他位置无效。

### 注:保存 csv 表格注意事项

1.附件内提供有数据表头,保存数据时需要使用。

2.产品序号:每次测量产品进行数据和图像保存时,序号递 增 1,即第一次测量产品时计为 1,第二次测量时计为 2,以此 类推,输出序号应为 1,2,3,4…

3.测量数据按照前面测量内容对号入座。参考如下:

 $B \quad C \quad D \quad E \quad F \quad G \quad H \quad I \quad J \quad K \quad L \quad M \quad N \quad O \quad I$  $A$ P 1 产品序号 L1同距 L2同距 L3同距 L4间距 L5间距 L6间距 L7间距 L8间距 L9间距 L10间距 D1间距 D2间距 R1间距 A1夹角 t1平行度 1 10.000 8.000 7.601 3.100 2.301 5.001 7.008 2.005 8.007 4.022 2.005 8.332 5.007 25.036  $0.003$ 

4. 测量数据发送: 将测量得到的数据依次发送给 PLC, 地址 参考附录 2

## 附录 1 点到线距离的脚本程序

```
function disPToLine(point, linePt1, linePt2)
\{var mber = Math.abs((linePt2.y-linePt1.y)*point.x + (linePt1.x-
linePt2.x)*point.y + ((\text{linePt2.}x-\text{linePt1.}x)*\text{linePt1.}y-)(linePt2. y-linePt1. y)*linePt1. x))var dtor = Math.sqrt(Math.pow((linePt2.y-linePt1.y), 2)
```

```
+ Math.pow((linePt1.x-linePt2.x), 2))
    return (mber/dtor)
```

```
}
```

| 序号       | 地址    | 注释     | 序号 | 地址    | 注释   |
|----------|-------|--------|----|-------|------|
|          | M1000 | 触发拍照信号 | 7  | D2108 | 数据 5 |
| $\Omega$ | M1001 | 拍照完成信号 |    | D2110 | 数据 6 |
| 3        | D2100 | 数据1    | 9  | D2112 | 数据7  |
| 4        | D2102 | 数据2    | 10 | D2114 | 数据1  |
| 5        | D2104 | 数据3    | 11 | D2116 | 数据 1 |
| 6        | D2106 | 数据 4   | 12 | D2118 | 数据1  |

附录 2 I/0 与信号交互表(仅供参考)

## 模块二 工业互联网数据采集配置及运维监控

本模块任务中要求对具体任务操作截图,截图放在 word 文 件,以 PDF 格式保存,以"工业互联网数据采集配置及运维监控 +赛位号"作为文件名。

## 任务 1::数据接入配置

任务描述:本任务要求参赛选手完成设备数据上云通道搭建,

以便后期能够实现设备数据采集、数据上云、数据实时监控以及 设备自动化等。

## 任务要求:

1.完成网络组件创建,实现设备数据上云通道搭建。

2.完成接入配置创建,实现设备数据格式的正确解析。

## 提交内容:

1.截图网络组件列表页面

2.截图接入配置列表页面

## 任务 2: 设备数字化建模及数据采集

任务描述:设备与工业互联网平台对接,实现工业互联网平 台数据监控、控制设备等操作,需要完成工业互联网的设备数字 建模和数据采集配置。通过平台的配置,将设备的数据采集到工 业互联网平台中。

## 任务要求:

1.完成设备模型创建及功能定义

2.完成设备创建

3.完成网关设备创建,并且在网关中完成设备、点位和通信 配置 アンドライバ しゅうしょう しんしゃく しんしゃく しゅうしょく

4.完成设备资产树创建,查看设备运行状态

#### 提交内容:

1.截图模型列表页面

2.截图模型属性Excel

3.截图模型命令Excel

4.截图设备列表页面

5.截图网关管理列表页面

6.截图网关中设备列表页面

7.截图点位列表

8.截图设备的运行状态页面

## 任务 3:智能视觉运维监控

任务描述:在工业互联网平台中使用可视化工具,根据智能 视觉设备检测产品场景搭建质量检测可视化页面,实现工业互联 网平台数据可视化监控、控制设备等操作。

#### 任务要求:

1.根据智能视觉设备检测场景,在工业互联网平台绘制质量 监控页面

2.质量监控页面显示设备运行状态实时数据、检测产品实时 数据 アンドライブ しょうかん しゅうしょう しんしゃく あいしゃ

3.质量监控页面实现对设备的远程停止控制指令

4.质量监控页面绘制检测产品质量趋势分析图

## 提交内容:

1.截图质量监控页面

2.使用可视化页面中的停止按钮,向设备发送停止指令

3.截图检测多个产品的质量监控页面

4.截图设备监控页面-可视化场景页面

## 二、本项目提供的文档和资料

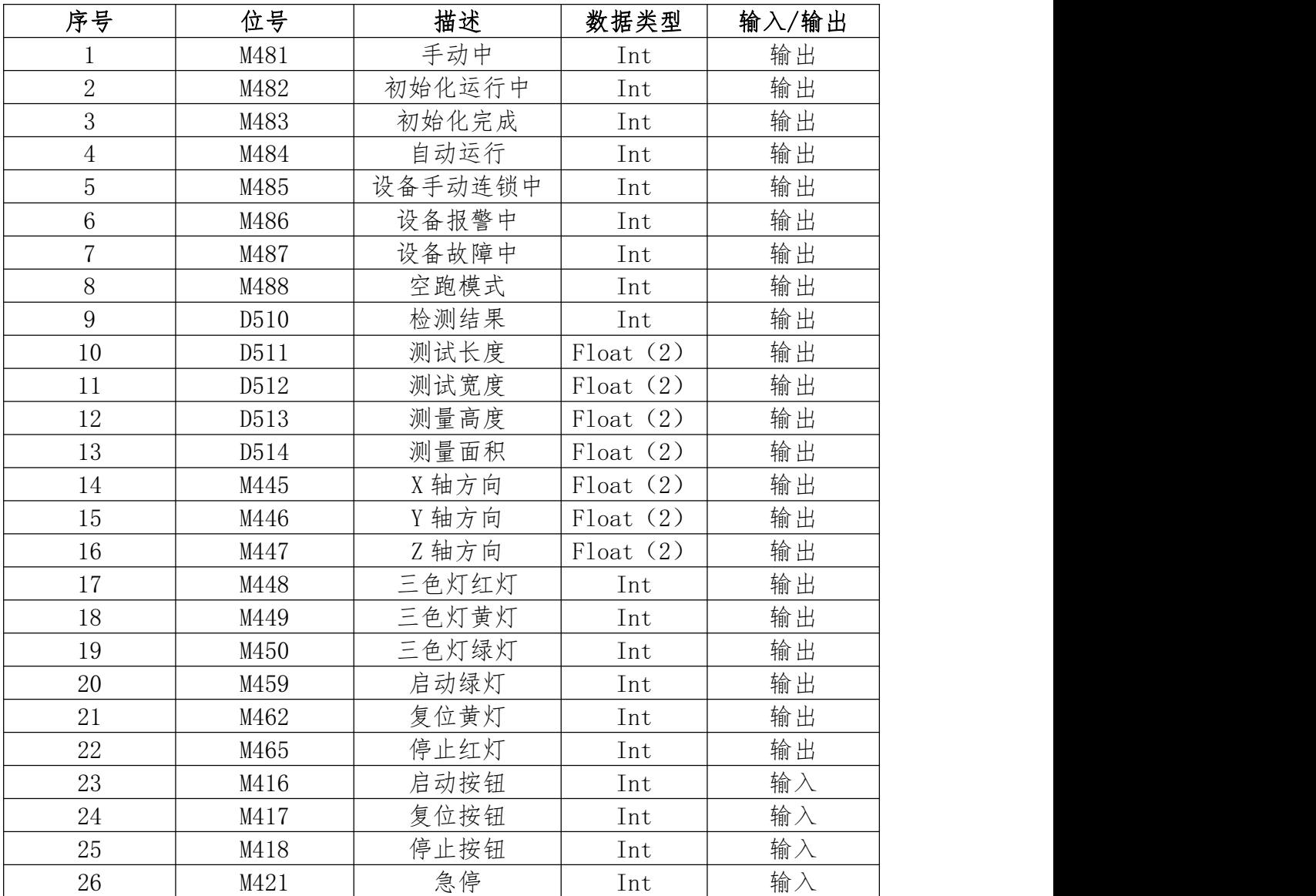

## (一)设备点位表

## 三、竞赛结束时当场提交的成果与资料

按照 2023 年全国装备制造行业新技术应用技能大赛竞赛 规程的规定,竞赛结束时,参赛队须当场提交成果:

1.将模块一所有需要保存的数据文件夹保存至 U 盘提交。

2. 将模块二的实操过程截图,最终以 PDF 格式存 U 盘提交